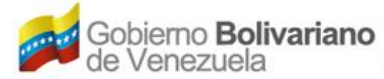

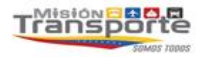

## **SOLICITUD DE ASIGNACIÓN DE DIRECCIÓN DE AERONAVE SSR EN MODO "S" (ADA-07-90-0022-10)**

## **Instructivo:**

- 1. En la página de internet: [www.inac.gob.ve](http://www.inac.gob.ve/) seleccione **Trámites**/**Aeronaves**/**Matrícula Nacional**/**Asignación de Matrícula**, allí encontrará el formato "**Solicitud de Asignación de Dirección de Aeronave SSR en Modo "S"**, descárguelo en su equipo a través de Adobe Acrobat llénelo, imprímalo y fírmelo. Para la realización del trámite es indispensable la presencia de los representantes legales debidamente autorizados o apoderados.
- 2. Acuda a la taquilla de atención al Usuario del Registro Aeronáutico Nacional, ubicada en la Torre Británica de Seguros, piso 3 en el horario 8:30 AM a 12:00 M. y 1:30 PM a 4:00 PM. Organice los documentos referenciados en el formulario, en una carpeta de fibra, tamaño oficio, color marrón, con separadores entre cada documento, sin identificación, ni etiquetas adheridas a ella, a vista de sus originales.
- 3. Transcurridos cinco (5) días hábiles de haber entregado la documentación indicada anteriormente, usted podrá dirigirse a la taquilla del Registro Aeronáutico Nacional para solicitar el oficio de la Asignación de Dirección de Aeronave en caso de ser procedente.